# Unity Connection: Procedura per modificare l'utente amministratore predefinito dell'applicazione  $\overline{a}$

### Sommario

Introduzione **Prerequisiti Requisiti** Componenti usati **Procedura Verifica** Risoluzione dei problemi

### Introduzione

Questo documento descrive la procedura per modificare l'utente amministratore predefinito dell'applicazione in Cisco Unity Connection (CUC).

### **Prerequisiti**

### **Requisiti**

Cisco raccomanda la conoscenza di CUC.

#### Componenti usati

Le informazioni fornite in questo documento si basano su CUC 8.x e versioni successive.

Le informazioni discusse in questo documento fanno riferimento a dispositivi usati in uno specifico ambiente di emulazione. Su tutti i dispositivi menzionati nel documento la configurazione è stata ripristinata ai valori predefiniti. Se la rete è operativa, valutare attentamente eventuali conseguenze derivanti dall'uso dei comandi.

### Procedura

Completare questi passaggi per modificare il nome utente predefinito dell'amministratore dell'applicazione:

Passaggio 1. Recuperare l'objectID dell'utente amministratore applicazione predefinito dal database Unity Connection.

name='DefaultAdministrator'

name value -------------------- ------------------------------------

DefaultAdministrator 03ae9d8a-ef39-4c32-91fc-efb414a2f75e

Passaggio 2. Recuperare l'alias associato all'objectID predefinito dell'amministratore dell'applicazione.

admin:run cuc dbquery unitydirdb select alias,objectid from vw\_user where objectid='03ae9d8aef39-4c32-91fc-efb414a2f75e'

alias objectid ----- ----------------------------------- admin 03ae9d8a-ef39-4c32-91fc-efb414a2f75e

Passaggio 3. Aggiornare il flag di sola lettura dell'utente amministratore applicazione predefinito per renderlo modificabile.

admin:run cuc dbquery unitydirdb update tbl\_user set readonly='0' where objectid='03ae9d8a-ef39- 4c32-91fc-efb414a2f75e'

#### Rows: 1

Passaggio 4. Aggiornare l'utente amministratore applicazione predefinito e l'indirizzo SMTP (pmailname@domain) nel database di Unity Connection. Scegliere il nome utente desiderato. In questo esempio, admin viene aggiornato a cucadmin.

admin:run cuc dbquery unitydirdb execute procedure csp\_usermodify(pobjectid='03ae9d8a-ef39-4c32- 91fc-efb414a2f75e',palias='cucadmin',pdisplayname='cucadmin',pmailname='cucadmin')

Rows: 0

Passaggio 5. Recuperare il nome e il pkid predefiniti dell'amministratore dell'applicazione dal database Cisco CallManager (CCM).

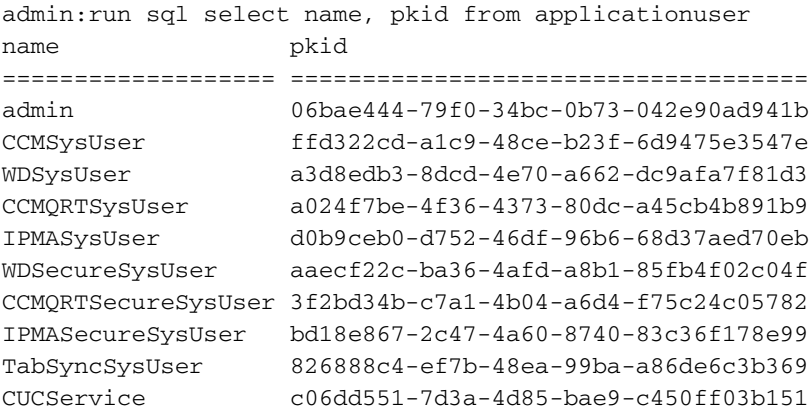

Nota: Quando un server CUC viene ricostruito con un nuovo nome utente amministratore dell'applicazione e viene eseguito un ripristino del sistema di ripristino di emergenza (DRS, Disaster Recovery System), il database CUC viene aggiornato con il vecchio nome utente. Tuttavia, il database CCM ha ancora il nuovo nome utente.

Passaggio 6. Aggiornare il database CCM con il nuovo utente amministratore dell'applicazione se la voce è diversa.

admin:run sql update applicationuser set name='cucadmin' where pkid='06bae444-79f0-34bc-0b73- 042e90ad941b' Rows: 1 Passaggio 7. Cambiare la password dell'utente amministratore dell'applicazione.

```
admin:utils cuc reset password cucadmin
```
Enter password: Re-enter password:

cucadmin 09/10/2016 07:46:00.012 : Update SUCCEEDED

Passaggio 8. Confermare che il tipo di crittografia sia 4 per l'autenticazione Web per l'utente amministratore applicazione predefinito (il tipo di credenziali 3 è per la password dell'applicazione Web).

admin:run cuc dbquery unitydirdb select credentialtype, credentials, encryptiontype, objectid from vw\_credential where userobjectid='03ae9d8a-ef39-4c32-91fc-efb414a2f75e'

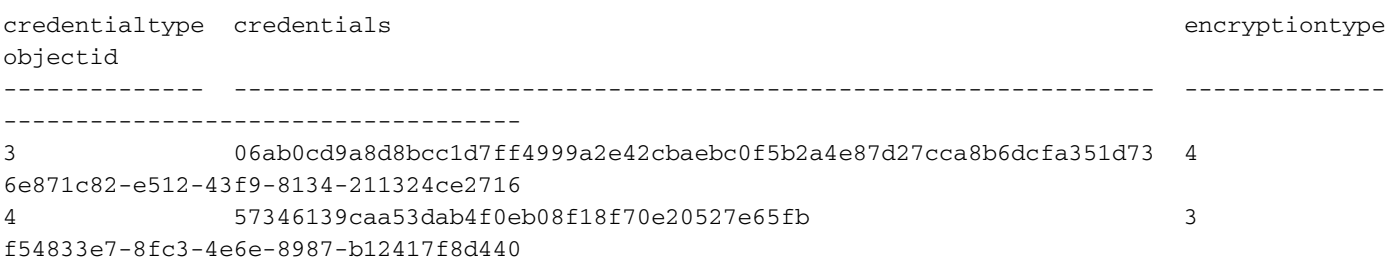

### Verifica

Attualmente non è disponibile una procedura di verifica per questa configurazione.

## Risoluzione dei problemi

Al momento non sono disponibili informazioni specifiche per la risoluzione dei problemi di questa configurazione.